## New Released Microsoft 70-332 Exam Questions from Microsoft Exam Centre! (1-10)

Get Prepared with fully updated Microsoft 70-332 Real Exam Questions and Accurate Answers for 70-332 Exam Dumps. Braindump2go IT experts review the 70-332 newly added qustions and suggest Correct Microsoft 70-332 Exam Questions Answers in Real Time. 100% Pass easily! Vendor: MicrosoftExam Code: 70-332Exam Name: Microsoft Advanced Solutions of Microsoft SharePoint Server 2013Keywords: 70-332 Exam Dumps,70-332 Practice Tests,70-332 Practice Exams,70-332 Exam Questions,70-332 PDF,70-332 VCE Free,70-332 Book,70-332 E-Book,70-332 Study Guide,70-332 Braindump,70-332 Prep Guide Compare

## Pass

173 Q&As \$124.99 No Discour

QUESTION 1You are configuring SharePoint 2013 to support business intelligence. You need to install PowerPivot for SharePoint. What should you do? A. Download and install PowerPivot for SharePoint from the PowerPivot SQL Server 2008 R2 SP1 Feature Pack webpage.B. Run the SQL Server 2008 setup package.C. Download and install PowerPivot for SharePoint from the PowerPivot SQL Server 2012 Feature Pack webpage.D. Download and install PowerPivot for SharePoint from the PowerPivot SQL Server 2012 SP1 Feature Pack webpage. Answer: D QUESTION 2You are configuring a SharePoint farm. You have the following requirements:- Implement an enterprise resource pool.- Enable tasks to be assigned to users.- Implement a resource breakdown structure. You need to implement a solution that meets the requirements. What should you do? A. Create a SharePoint team site.B. Provision a Microsoft Project web app.C. Create a SharePoint task list.D. Import a Microsoft Excel spreadsheet as a custom list. Answer: B QUESTION 3You are implementing a claims-based authentication solution for a SharePoint farm in an Active Directory Domain Services domain. You install and configure Active Directory Federation Services (AD FS). You need to ensure that all web applications in the farm support SAML-based claims authentication. What should you do? (Each correct answer presents part of the solution. Choose all that apply.) A. Configure AD FS with the web application as a relying party.B. Configure web applications to use forms-based authentication and AD FS as the trusted identity provider.C. Configure web applications to use claims-based authentication and AD FS as the trusted identity providerD. Configure web applications to use classic mode authentication and AD FS as the trusted identity provider.E. Configure SharePoint to trust AD FS as an identity provider. Answer: ACEExplanation: Configure SAML-based claims authentication with AD FS in SharePoint 2013. This configuration has the following phases that must be performed in consecutive order: Phase 1: Install and configure an AD FS server (A) Phase 2: Configure AD FS with the web application as a relying party (E) Phase 3: Configure SharePoint 2013 to trust AD FS as an identity provider (C) Phase 4: Configure web applications to use claims-based authentication and AD FS as the trusted identity providerReference: Configure SAML-based claims authentication with AD FS in SharePoint 2013 QUESTION 4You are moving a customized SharePoint site collection to a new farm. You attach and mount the source content database in the destination farm. You need to ensure that all customizations from the source farm are available in the destination farm. What should you do? A. Install all custom applications in the destination farm.B. Copy all custom master pages from the source site collection to the Style Library in the destination site collection.C. Copy all SharePoint groups and users from the source farm to the destination farm.D. Copy all custom master pages from the source site collection to the master page gallery in the destination site collection. Answer: A QUESTION 5An organization upgrades a SharePoint 2010 environment to SharePoint 2013. A site collection is running in SharePoint 2010 compatibility mode. You must verify that the following features will function correctly when the site collection is upgraded to SharePoint 2013 native mode:- List views- Custom web parts- Content query web parts- SubsitesYou need to ensure that you can perform verification testing without impacting the current user experience. What should you do? A. Upgrade the site collection to SharePoint 2013.B. Perform a database attach upgrade.C. Enable the Visual Upgrade option for the site collection. D. Generate an upgrade evaluation site collection. Answer: D QUESTION 6Drag and Drop QuestionA company plans to upgrade from a SharePoint Server 2010 farm to a SharePoint Server 2013 farm. You plan to install components that are required on the new farm before upgrading. You need to identify the customizations that must be installed on the new farm. Which command should you run? (To answer, drag the appropriate command and switch to the correct locations in the answer area.)

This page was exported from - <u>Braindump2go Free Exam Dumps with PDF and VCE Collection</u> Export date: Sat May 4 7:15:07 2024 / +0000 GMT

|                       | 10000000000000000000000000000000000000 |
|-----------------------|----------------------------------------|
|                       | Answer Area                            |
| -o enumaliwebs        |                                        |
| -o enumdeployments    | mp2go.com                              |
| psconfig.exe          | -includewebparts                       |
| Get-SPContentDatabase | -Includeleacures                       |
| stsadm.exe            |                                        |

| Answer: |                       | Answer Area      |
|---------|-----------------------|------------------|
|         | -o enumaliwebs        | stsadm.exe       |
|         | -o enumdeployments    | Imp290-com       |
|         | psconfig.exe          | -includewebparts |
|         | Get-SPContentDatabase | -includereatures |
|         | stsadm.exe            |                  |

Explanation:Identify all server-side customizations and install them before you upgrade One common error during upgrade is missing server-side files -- either files that were installed with SharePoint 2010 Products or customized files. When you prepared for upgrade, you should have created an inventory of the server-side customizations (such as site definitions, templates, features, Web Parts, assemblies) that your sites required. Check this inventory to make sure that all the files that are needed for your customizations are installed in your new environment. You can use the enumallwebs operation in Stsadm.exe to identify server-side customizations that are being used. QUESTION 7Drag and Drop QuestionAn organization migrates a SharePoint environment from SharePoint 2010 to SharePoint 2013. The organization has a web application at <a href="http://intranet.contoso.com">http://intranet.contoso.com</a>. A corporate governance policy states that users of the web application must be able to create sites only with a compatibility level of SharePoint 2013. You need to implement the governance policy. Which three Windows PowerShell cmdlets should you run in sequence? (To answer, move the appropriate cmdlets from the list of cmdlets to the answer area and arrange them in the correct order.)

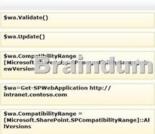

| nswer: |                                                                                           | Answer Area                                                                |
|--------|-------------------------------------------------------------------------------------------|----------------------------------------------------------------------------|
|        | \$wa.Validate()                                                                           | \$wa=Get-SPWebApplication http://<br>intranet.contoso.com                  |
|        | \$wa.Update()                                                                             |                                                                            |
|        | \$wa.CompetibilityRange<br>[Microsoft: * A: 'r', P or t', y a c 'r'<br>ewVersion          | Swa.compatibilityRange =<br>[Microsoft.SharePoint.SPCompatibilityRange]::N |
|        | \$wa=Get-SPWebApplication http://<br>intranet.contoso.com                                 | \$wa.Update()                                                              |
|        | \$wa.CompatibilityRange =<br>[Microsoft.SharePoint.SPCompatibilityRange]::Al<br>[Versions |                                                                            |

Explanation:\* RangeName is one of the following values: OldVersions, NewVersion, AllVersions. Here we must NewVerssion as " the web application must be able to create sites only with a compatibility level of SharePoint 2013".\* The last step is to validate.\* At the Windows PowerShell command prompt, type the following command to change the compatibility range settings to a specific

range:\$wa=Get-SPWebApplication <URL># Stores the web application at that URL as a variable \$wa.CompatibilityRange = [Microsoft.SharePoint.SPCompatibilityRange]::<RangeName># Specifies which range to use\$wa.Update()# Updates the CompatibilityRange setting to use only the range you specified \$wa.CompatibilityRange# Returns the new CompatibilityRange for the web application Where:<URL> is URL for the web application that you want to change. RangeName is one of the following values: OldVersions, NewVersion, AllVersions. Reference: To change compatibility range for site creation modes for a web application by using Windows PowerShell OUESTION 8A SharePoint 2010 environment contains a Microsoft SQL Server 2008 R2 database instance named SP-SQL that hosts the databases for the farm. You are upgrading the farm to SharePoint 2013. You need to ensure that users can access the unmodified farm contents during the upgrade process. What should you do? A. In SQL Server Management Studio, locate the SQL Server instance containing the content databases and service application databases you plan to upgrade. Set the Instance Read-Only value to True.B. Run the following Transact-SQL (T-SQL) statement for each content database and service application you plan to upgrade. ALTER DATABASE <database name>SET READ\_ONLY;C. Run the following command-line tool for each site collection in the content databases you plan to upgrade. Stsadm -o setsitelock -urKsite collection name> -lock readonlyD. Sign in to Central Administration in the SharePoint 2010 environment you plan to upgrade. Set each content database and service application database to Read-Only. Answer: BExplanation:Set the previous version databases to be read-only If you want your original environment to remain available to users in a read-only state, set the databases to read-only before you back them up.Complete this step for each content database in your environment. Depending on your organization, you might need a database administrator to complete this step.Incorrect:Not A: The content databases, not the server instance, should be set to Read-only.Note:\* To set content databases to be read-only1. Verify that you have the following administrative credentials: You must be a member of the db ownerfixed database role in each database.2. Open SQL Server Management Studio.3. Right-click the content database that you want to change to read-only, and then click Properties.4. Select the Options page, and, in the Other options list, scroll to the State section.5. In the Database Read-Only row, click the arrow next to False, select True, and then click OK.6. Repeat for all other content databases.\* A farm is considered to be read-only if any of the following are true:/All content databases are set to read-only./Service application databases are set to read-only. QUESTION 9Drag and Drop QuestionYou are preparing to upgrade from a SharePoint 2010 environment to a SharePoint 2013 environment. The SharePoint 2010 environment includes a large number of content databases. You restore backups of the content databases to the Microsoft SQL Server instance in the SharePoint 2013 environment. You need to upgrade all content databases and minimize monitoring requirements. What should you do? (To answer, drag the appropriate terms to the correct location or locations in the answer area. Each term may be used once, more than once, or not at all. You may need to drag the split bar between panes or scroll to view content.)

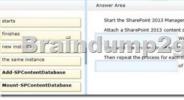

| Answer: | Start the SharePoint 2013 Management Shell. |                                          |     |  |
|---------|---------------------------------------------|------------------------------------------|-----|--|
|         | Attach a SharePoint 2013 con                | tent database by running the             | - 1 |  |
|         | Mount-SPContentDatabase                     | Windows PowerShell cmdlet.               |     |  |
|         | 13131313913                                 | hap2cto.com                              |     |  |
|         | Then repeat the process for e               | ach content database by using            |     |  |
|         | new instances                               | of the SharePoint 2013 Management Shell. | - 1 |  |
|         |                                             |                                          | - 1 |  |

Explanation:\* To attach a content database to a web application by using Windows PowerShell Start the SharePoint 2013 Management Shell.At the Windows PowerShell command prompt, type the following command and then press ENTER: Mount-SPContentDatabase -Name DatabaseName -DatabaseServer ServerName - WebApplication URL\* Attach the remaining databases (no need to wait until first command finishes and use new instance)After you restore the first content database and verify success, you can continue to restore and upgrade other databases. You can perform parallel database attach upgrades to upgrade more than one database at a time. Use separate Command Prompt windows (i.e new instance) to run multiple upgrades. It is recommended that you separate the start time for each new database upgrade session by several minutes to prevent issues with temporary locks set for the web application during attachment. Otherwise you might receive an error on the upgrade session. The wait time to clear temporary locks varies depending on the number of site collections, or the speed of the database server hardware. Reference: Upgrade content databases to SharePoint QUESTION 10Drag and Drop QuestionAn organization plans to deploy Microsoft Project Server 2013. You need to install and configure Project Server in an existing SharePoint farm. Which four actions should you perform in sequence? (To answer, move the appropriate actions from the list of actions to the answer area and arrange

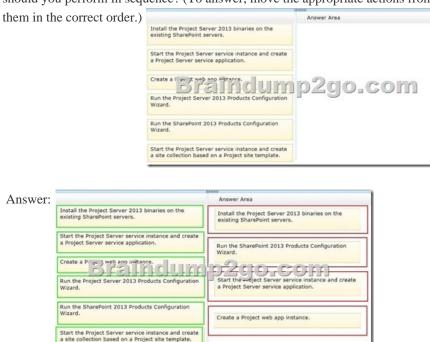

Explanation:\* (step 1) If you already installed and configured SharePoint Server 2013 and you would like to try out Project Server 2013 features there's no need to install another SharePoint server. You can simply integrate between Project Server 2013 and SharePoint Server 2013 using an existing site collection.Project Server 2013 runs as a service application under SharePoint Server 2013. In order to integrate between those products, Project Server 2013must be installed on each application server in your SharePoint farm.Reference: Add an application server to a farm in Project Server 2013\* (step 2) First thing that has to be done after installing Project Server 2013 is to run the SharePoint Products Configuration Wizard. The wizard has to run on all application servers in your farm before you can start using Project Server.\* (step 3) Start the Project Server Application Service. Create a Project Server service application. Open SharePoint 2013 Central Administration -> Application Management -> Manage service applications -> New -> Project Server Service Application.Specify a name for the service application and choose an application pool.\* (step 4)Create a Project Web App database. Open the SharePoint 2013 Management Shell and Use the following PowerShell cmdlet: New-SPProjectDatabase - Name DatabaseName - ServiceApplication "ServiceApplicationName" - DatabaseServer SQLServerInstance - Tag String. For example: New-SPProjectDatabase - Name ProjectWebApp1 - ServiceApplication "ProjectServiceApp " -DatabaseServer sp2013srv -Tag "ProjectWebApp1DB" Reference: How to integrate Project Server 2013 with SharePoint Server 2013 All the 180 Questions and Answers in Braindump2go 70-332 Exam Dumps are the latest 70-332 Real Exam Questions not just 70-332 Practice Tests Questions! Braindump2gp Microsoft 70-332 Exam Dumps PDF&VCE Guarantees you 100% Pass 70-332 Exam! Braindump2go Can Provide the Latest 70-332 Dumps Questions from Microsoft Official Exam Center for Y

| <b>Compared Before Buying N</b> | Aicrosoft 70-332 PDF & VCE! |
|---------------------------------|-----------------------------|
|---------------------------------|-----------------------------|

| Pass4sure           | Braindump2go              | Test King           |
|---------------------|---------------------------|---------------------|
|                     | 100% Pass OR Money Back   |                     |
| 173 Q&As - Practice | 180 Q&As – Real Questions | 157 Q&As - Practice |
| \$124.99            | \$99.99                   | 971 HKD             |
| No Discount         | Coupon Code: BDNT2014     | No Discount         |

http://www.braindump2go.com/70-332.html